Subject: [solved] problems installing openvz on opensuse 10.3 Posted by [gildo.rex](https://new-forum.openvz.org/index.php?t=usrinfo&id=2677) on Tue, 27 May 2008 18:58:35 GMT [View Forum Message](https://new-forum.openvz.org/index.php?t=rview&th=6162&goto=30515#msg_30515) <> [Reply to Message](https://new-forum.openvz.org/index.php?t=post&reply_to=30515)

Hi all,

I've got some problems installing openVZ and would be very grateful, if anyone could help me further. I'll try to provide the necessary information, but as I don't know, what might be needed, please tell me if you need more input:

I'm running opensuse 10.3 on my computer and tried to install openvz. I've downloaded the package

kernel-ovz-2.6.16.46\_027test011-0.12.i686.rpm

from the openvz homepage.

Next I started the installation via rpm -ivh, checked the GRUB-loader /boot/grub/menu-lst and rebooted. The entry was shown and selectable but the kernel didn't boot.

Later I found another package at

http://download.opensuse.org/repositories/home:/openvz/SUSE\_Linux\_10.1/

but the installation didn't work either.

I remove the silent entry from GRUB and saw, that both kernels seemed not to be able to find the disk - but that is the same as for the normal kernel as well as for the also installed XEN-kernel.

My suspect is, that the kernels do not match (please don't laugh, I'm a newbie).

My normal kernel: stephan@mpiphysicaltest1:~> uname -r 2.6.22.17-0.1-default

And the /boot/grub/menu.lst looks like this:

# Modified by YaST2. Last modification on Tue May 27 19:12:02 CEST 2008 default 3 timeout 8 ##YaST - generic\_mbr gfxmenu (hd0,1)/boot/message ##YaST - activate

###Don't change this comment - YaST2 identifier: Original name: linux### title Ovzpae -- openSUSE 10.3 - 2.6.16.43-027test002-24.1 root (hd0,1) kernel /boot/vmlinuz-2.6.16.43-027test002-24.1-ovzpae root=/dev/disk/by-id/scsi-SATA\_MAXTOR\_STM33208\_9QF9K35F-part2 vga=0x31a acpi=off resume=/dev/sda1 showopts initrd /boot/initrd-2.6.16.43-027test002-24.1-ovzpae ###Don't change this comment - YaST2 identifier: Original name: linux-2.6.16-027test011-0.12-ovz### title Ovz -- openSUSE 10.3 - 2.6.16-027test011-0.12 root (hd0,1) kernel /boot/vmlinuz-2.6.16-027test011-0.12-ovz root=/dev/disk/by-id/scsi-SATA\_MAXTOR\_STM33208\_9QF9K35F-part2 vga=0x31a acpi=off resume=/dev/sda1 showopts initrd /boot/initrd-2.6.16-027test011-0.12-ovz ###Don't change this comment - YaST2 identifier: Original name: xen### title XEN -- openSUSE 10.3 - 2.6.22.17-0.1 root (hd0,1) kernel /boot/xen.gz module /boot/vmlinuz-2.6.22.17-0.1-xen root=/dev/disk/by-id/scsi-SATA\_MAXTOR\_STM33208\_9QF9K35F-part2 vga=0x31a acpi=off resume=/dev/sda1 showopts module /boot/initrd-2.6.22.17-0.1-xen ###Don't change this comment - YaST2 identifier: Original name: linux-2.6.22.17-0.1-default### title openSUSE 10.3 - 2.6.22.17-0.1 root (hd0,1) kernel /boot/vmlinuz-2.6.22.17-0.1-default root=/dev/disk/by-id/scsi-SATA\_MAXTOR\_STM33208\_9QF9K35F-part2 vga=0x31a acpi=off resume=/dev/sda1 showopts initrd /boot/initrd-2.6.22.17-0.1-default ###Don't change this comment - YaST2 identifier: Original name: failsafe### title Failsafe -- openSUSE 10.3 - 2.6.22.17-0.1 root (hd0,1) kernel /boot/vmlinuz-2.6.22.17-0.1-default root=/dev/disk/by-id/scsi-SATA\_MAXTOR\_STM33208\_9QF9K35F-part2 vga=normal showopts ide=nodma apm=off acpi=off noresume nosmp noapic maxcpus=0 edd=off 3 initrd /boot/initrd-2.6.22.17-0.1-default ###Don't change this comment - YaST2 identifier: Original name: floppy### title Floppy rootnoverify (hd0,1) chainloader (fd0)+1

Do you have any idea, what might be wrong? Is it the wrong package? Where can I get the right package?

Thanks in advance!

## Kind Regards

**Stephan** 

--

GMX startet ShortView.de. Hier findest Du Leute mit Deinen Interessen! Jetzt dabei sein: http://www.shortview.de/?mc=sv\_ext\_mf@gmx

Subject: Re: problems installing openvz on opensuse 10.3 Posted by [Abhinav Lele](https://new-forum.openvz.org/index.php?t=usrinfo&id=2662) on Wed, 28 May 2008 05:16:33 GMT [View Forum Message](https://new-forum.openvz.org/index.php?t=rview&th=6162&goto=30523#msg_30523) <> [Reply to Message](https://new-forum.openvz.org/index.php?t=post&reply_to=30523)

Hi,

Im not a openvz expert, but your problem probably lies elsewhere. Instead of using root=/dev/disk/...... use something like /dev/sdb1 ...

To find this out for your system, from a terminal as root type fdisk -l You will see a list of all file partitions that you currently have. If you installed in the first partition it would be typically be something like /dev/sda1 or /dev/hdd1.

Create a new entry in menu.lst ( /boot/grub/menu.lst) with something like this

title SUSE-OVZ root (hd0,1) kernel /boot/vmlinuz-2.6.16-027test011-0.12-ovz boot=/dev/sda1 initrd /boot/initrd-2.6.16-027test011-0.12-ovz

lemme know if this works.

-Abhinav

On Wed, May 28, 2008 at 12:28 AM, <gildo.rex@gmx.de> wrote: > Hi all,

>

> I've got some problems installing openVZ and would be very grateful, if anyone could help me further. I'll try to provide the necessary information, but as I don't know, what might be needed, please tell me if you need more input:

>

> I'm running opensuse 10.3 on my computer and tried to install openvz.

> I've downloaded the package

>

> kernel-ovz-2.6.16.46\_027test011-0.12.i686.rpm

>

> from the openvz homepage.

> Next I started the installation via rpm -ivh, checked the GRUB-loader /boot/grub/menu-lst and

rebooted. The entry was shown and selectable but the kernel didn't boot.

>

> Later I found another package at

>

> http://download.opensuse.org/repositories/home:/openvz/SUSE\_Linux\_10.1/

>

> but the installation didn't work either.

>

> I remove the silent entry from GRUB and saw, that both kernels seemed not to be able to find the disk - but that is the same as for the normal kernel as well as for the also installed XEN-kernel. >

> My suspect is, that the kernels do not match (please don't laugh, I'm a newbie).

>

> My normal kernel:

> stephan@mpiphysicaltest1:~> uname -r

> 2.6.22.17-0.1-default

>

> And the /boot/grub/menu.lst looks like this:

>

> # Modified by YaST2. Last modification on Tue May 27 19:12:02 CEST 2008

> default 3

> timeout 8

> ##YaST - generic\_mbr

> gfxmenu (hd0,1)/boot/message

> ##YaST - activate

>

> ###Don't change this comment - YaST2 identifier: Original name: linux###

> title Ovzpae -- openSUSE 10.3 - 2.6.16.43-027test002-24.1

 $>$  root (hd0,1)

> kernel /boot/vmlinuz-2.6.16.43-027test002-24.1-ovzpae

root=/dev/disk/by-id/scsi-SATA\_MAXTOR\_STM33208\_9QF9K35F-part2 vga=0x31a acpi=off resume=/dev/sda1 showopts

> initrd /boot/initrd-2.6.16.43-027test002-24.1-ovzpae

>

> ###Don't change this comment - YaST2 identifier: Original name:

linux-2.6.16-027test011-0.12-ovz###

> title Ovz -- openSUSE 10.3 - 2.6.16-027test011-0.12

 $>$  root (hd0,1)

> kernel /boot/vmlinuz-2.6.16-027test011-0.12-ovz

root=/dev/disk/by-id/scsi-SATA\_MAXTOR\_STM33208\_9QF9K35F-part2 vga=0x31a acpi=off resume=/dev/sda1 showopts

> initrd /boot/initrd-2.6.16-027test011-0.12-ovz

>

> ###Don't change this comment - YaST2 identifier: Original name: xen###

> title XEN -- openSUSE 10.3 - 2.6.22.17-0.1

> root (hd0,1)

> kernel /boot/xen.gz

> module /boot/vmlinuz-2.6.22.17-0.1-xen

root=/dev/disk/by-id/scsi-SATA\_MAXTOR\_STM33208\_9QF9K35F-part2 vga=0x31a acpi=off resume=/dev/sda1 showopts

> module /boot/initrd-2.6.22.17-0.1-xen

>

> ###Don't change this comment - YaST2 identifier: Original name: linux-2.6.22.17-0.1-default### > title openSUSE 10.3 - 2.6.22.17-0.1

 $>$  root (hd0,1)

> kernel /boot/vmlinuz-2.6.22.17-0.1-default

root=/dev/disk/by-id/scsi-SATA\_MAXTOR\_STM33208\_9QF9K35F-part2 vga=0x31a acpi=off resume=/dev/sda1 showopts

> initrd /boot/initrd-2.6.22.17-0.1-default

>

> ###Don't change this comment - YaST2 identifier: Original name: failsafe###

> title Failsafe -- openSUSE 10.3 - 2.6.22.17-0.1

 $>$  root (hd0,1)

> kernel /boot/vmlinuz-2.6.22.17-0.1-default

root=/dev/disk/by-id/scsi-SATA\_MAXTOR\_STM33208\_9QF9K35F-part2 vga=normal showopts ide=nodma apm=off acpi=off noresume nosmp noapic maxcpus=0 edd=off 3

> initrd /boot/initrd-2.6.22.17-0.1-default

>

> ###Don't change this comment - YaST2 identifier: Original name: floppy###

> title Floppy

> rootnoverify (hd0,1)

> chainloader (fd0)+1

>

>

> Do you have any idea, what might be wrong? Is it the wrong package? Where can I get the right package?

>

> Thanks in advance!

>

> Kind Regards

>

> Stephan

 $\geq$   $-$ 

> GMX startet ShortView.de. Hier findest Du Leute mit Deinen Interessen!

> Jetzt dabei sein: http://www.shortview.de/?mc=sv\_ext\_mf@gmx

Subject: Re: problems installing openvz on opensuse 10.3 Posted by [Alexander GQ Gerasiov](https://new-forum.openvz.org/index.php?t=usrinfo&id=2560) on Wed, 28 May 2008 08:20:28 GMT [View Forum Message](https://new-forum.openvz.org/index.php?t=rview&th=6162&goto=30530#msg_30530) <> [Reply to Message](https://new-forum.openvz.org/index.php?t=post&reply_to=30530)

> Hi,

> Im not a openvz expert, but your problem probably lies elsewhere.

> Instead of using root=/dev/disk/...... use something > like /dev/sdb1 ... Bad idea. /dev/disk is better anyway. Looks like problem is in wrong initrd image.

Best regards, Alexander GQ Gerasiov

 Contacts: e-mail: gq@cs.msu.su Jabber: gq@jabber.ru Homepage: http://gq.net.ru ICQ: 7272757 PGP fingerprint: 0628 ACC7 291A D4AA 6D7D 79B8 0641 D82A E3E3 CE1D

Subject: Re: problems installing openvz on opensuse 10.3 Posted by [Abhinav Lele](https://new-forum.openvz.org/index.php?t=usrinfo&id=2662) on Wed, 28 May 2008 08:47:40 GMT [View Forum Message](https://new-forum.openvz.org/index.php?t=rview&th=6162&goto=30533#msg_30533) <> [Reply to Message](https://new-forum.openvz.org/index.php?t=post&reply_to=30533)

why ?

--

2008/5/28 Alexander GQ Gerasiov <gq@cs.msu.su>:

>

- >> Hi,
- >> Im not a openvz expert, but your problem probably lies elsewhere.
- >> Instead of using root=/dev/disk/...... use something
- >> like /dev/sdb1 ...
- > Bad idea.
- > /dev/disk is better anyway.
- > Looks like problem is in wrong initrd image.
- >
- $> -$
- > Best regards,
- > Alexander GQ Gerasiov
- >
- > Contacts:
- > e-mail: gq@cs.msu.su Jabber: gq@jabber.ru
- > Homepage: http://gq.net.ru ICQ: 7272757
- > PGP fingerprint: 0628 ACC7 291A D4AA 6D7D 79B8 0641 D82A E3E3 CE1D
- >

Subject: Re: problems installing openvz on opensuse 10.3 Posted by [Alexander GQ Gerasiov](https://new-forum.openvz.org/index.php?t=usrinfo&id=2560) on Wed, 28 May 2008 11:09:22 GMT  $>$  why ?

Because it's independent to disk order (may be very useful if you have more that one hdd controller, or want to move some of your drives from one basket into another one).

Subject: Re: problems installing openvz on opensuse 10.3 Posted by [Abhinav Lele](https://new-forum.openvz.org/index.php?t=usrinfo&id=2662) on Wed, 28 May 2008 11:24:24 GMT [View Forum Message](https://new-forum.openvz.org/index.php?t=rview&th=6162&goto=30540#msg_30540) <> [Reply to Message](https://new-forum.openvz.org/index.php?t=post&reply_to=30540)

thnx .. how is this approach suited to specifying a UUID for a partition .

On Wed, May 28, 2008 at 4:39 PM, Alexander GQ Gerasiov <gq@cs.msu.su> wrote:

>

 $\gg$  why ?

- > Because it's independent to disk order (may be very useful if you have
- > more that one hdd controller, or want to move some of your drives
- > from one basket into another one).

>

Subject: Re: problems installing openvz on opensuse 10.3 Posted by [Abhinav Lele](https://new-forum.openvz.org/index.php?t=usrinfo&id=2662) on Wed, 28 May 2008 11:25:17 GMT [View Forum Message](https://new-forum.openvz.org/index.php?t=rview&th=6162&goto=30541#msg_30541) <> [Reply to Message](https://new-forum.openvz.org/index.php?t=post&reply_to=30541)

missed some words.. please excuse

thnx ... how is this approach vs specifying UUID

2008/5/28 Abhinav Lele <abhinav.lele@gmail.com>:

> thnx .. how is this approach suited to specifying a UUID for a partition .

>

> On Wed, May 28, 2008 at 4:39 PM, Alexander GQ Gerasiov <gq@cs.msu.su> wrote:

>>

 $\gg$  why ?

>> Because it's independent to disk order (may be very useful if you have

>> more that one hdd controller, or want to move some of your drives

>> from one basket into another one).

>>

Subject: Re: problems installing openvz on opensuse 10.3 Posted by [gildo.rex](https://new-forum.openvz.org/index.php?t=usrinfo&id=2677) on Wed, 28 May 2008 11:47:10 GMT [View Forum Message](https://new-forum.openvz.org/index.php?t=rview&th=6162&goto=30545#msg_30545) <> [Reply to Message](https://new-forum.openvz.org/index.php?t=post&reply_to=30545)

> > Hi,

- > > Im not a openvz expert, but your problem probably lies elsewhere.
- > > Instead of using root=/dev/disk/...... use something
- $>$  > like /dev/sdb1 ...
- > Bad idea.
- > /dev/disk is better anyway.

Ok, so I'll ignore the 1st hint.

> Looks like problem is in wrong initrd image.

what does this mean for me? what can/should I do?

Kind regards

**Stephan** 

--

Der kann`s mit allen: http://www.gmx.net/de/go/multimessenger

Subject: Re: problems installing openvz on opensuse 10.3 Posted by [Abhinav Lele](https://new-forum.openvz.org/index.php?t=usrinfo&id=2662) on Wed, 28 May 2008 11:58:55 GMT [View Forum Message](https://new-forum.openvz.org/index.php?t=rview&th=6162&goto=30546#msg_30546) <> [Reply to Message](https://new-forum.openvz.org/index.php?t=post&reply_to=30546)

hi Stephen,

Maybe my idea is a bad one but does it work ?

```
On Wed, May 28, 2008 at 5:17 PM, <gildo.rex@gmx.de> wrote:
>> > Hi,
>> > Im not a openvz expert, but your problem probably lies elsewhere.
>> > Instead of using root=/dev/disk/...... use something
>> = like /dev/sdb1 ...
>> Bad idea.
>> /dev/disk is better anyway.
>
> Ok, so I'll ignore the 1st hint.
>
>> Looks like problem is in wrong initrd image.
>
> what does this mean for me? what can/should I do?
>
> Kind regards
>
```
> Stephan

 $> - -$ 

> Der kann`s mit allen: http://www.gmx.net/de/go/multimessenger

Subject: Re: problems installing openvz on opensuse 10.3 Posted by [gildo.rex](https://new-forum.openvz.org/index.php?t=usrinfo&id=2677) on Wed, 28 May 2008 14:02:24 GMT [View Forum Message](https://new-forum.openvz.org/index.php?t=rview&th=6162&goto=30554#msg_30554) <> [Reply to Message](https://new-forum.openvz.org/index.php?t=post&reply_to=30554)

Hi,

> hi Stephen,

> Maybe my idea is a bad one but does it work ?

ok, I got your discussion like you agreed, that it wouldn't work. My mistake! >  $>$  On Wed, May 28, 2008 at 5:17 PM,  $\lt$ gildo.rex@gmx.de $>$  wrote:  $>$  >> > Hi. > >> > Im not a openvz expert, but your problem probably lies elsewhere. > >> > Instead of using root=/dev/disk/...... use something > >> > like /dev/sdb1 ... > >> Bad idea. > >> /dev/disk is better anyway. I checked my harddisk using fdisk -l: test1: $\sim$  # fdisk -l Disk /dev/sda: 320.0 GB, 320072933376 bytes 255 heads, 63 sectors/track, 38913 cylinders Units = cylinders of 16065 \* 512 = 8225280 bytes Disk identifier: 0x000f2454 Device Boot Start End Blocks Id System /dev/sda1 1 262 2104483+ 82 Linux swap / Solaris /dev/sda2 \* 263 38913 310464157+ 83 Linux Disk /dev/sdb: 320.0 GB, 320072933376 bytes 255 heads, 63 sectors/track, 38913 cylinders Units = cylinders of 16065 \* 512 = 8225280 bytes Disk identifier: 0x6d8cf30e Device Boot Start End Blocks Id System /dev/sdb1 1 38913 312568641 7 HPFS/NTFS

so I created a new entry in menu.lst referring /dev/sda2:

###Don't change this comment - YaST2 identifier: Original name: linux### title Ovztry root (hd0,1) kernel /boot/vmlinuz-2.6.16.43-027test002-24.1-ovzpae root=/dev/sda2 vga=0x31a acpi=off resume=/dev/sda1 showopts initrd /boot/initrd-2.6.16.43-027test002-24.1-ovzpae

The bootprocess didn't find the disk again and tried once more with

/dev/disk/by-id/scsi-SATA\_MAXTOR\_STM33208\_9QF9K35F-part2

but that didn't work either like before.

Is there any possibility to let you see the boot messages?

Do you have any more hints?

Kind regards

Stephan

--

GMX startet ShortView.de. Hier findest Du Leute mit Deinen Interessen! Jetzt dabei sein: http://www.shortview.de/?mc=sv\_ext\_mf@gmx

Subject: Re: problems installing openvz on opensuse 10.3 Posted by [khorenko](https://new-forum.openvz.org/index.php?t=usrinfo&id=182) on Wed, 28 May 2008 14:16:08 GMT [View Forum Message](https://new-forum.openvz.org/index.php?t=rview&th=6162&goto=30557#msg_30557) <> [Reply to Message](https://new-forum.openvz.org/index.php?t=post&reply_to=30557)

BTW, /etc/fstab entries also should be changed accordingly.

Subject: Re: problems installing openvz on opensuse 10.3 Posted by [Carl-Daniel Hailfinge](https://new-forum.openvz.org/index.php?t=usrinfo&id=1236) on Wed, 28 May 2008 14:28:28 GMT [View Forum Message](https://new-forum.openvz.org/index.php?t=rview&th=6162&goto=30559#msg_30559) <> [Reply to Message](https://new-forum.openvz.org/index.php?t=post&reply_to=30559)

On 28.05.2008 16:02, gildo.rex@gmx.de wrote:

>

> title Ovztry

> root (hd0,1)

> kernel /boot/vmlinuz-2.6.16.43-027test002-24.1-ovzpae root=/dev/sda2 vga=0x31a acpi=off resume=/dev/sda1 showopts

> initrd /boot/initrd-2.6.16.43-027test002-24.1-ovzpae

>

> The bootprocess didn't find the disk again and tried once more with

>

> /dev/disk/by-id/scsi-SATA\_MAXTOR\_STM33208\_9QF9K35F-part2

> but that didn't work either like before.

> Is there any possibility to let you see the boot messages?

>

>

>

> Do you have any more hints?

>

I think the kernel is too old to support your hardware well enough. Besides that, I'm not sure an opensuse 10.1 kernel can work on an opensuse 10.3 installation. The initrd creation scripts assume a lot about the kernel which is not true with older kernels.

Regards, Carl-Daniel

Subject: Re: problems installing openvz on opensuse 10.3 Posted by [gildo.rex](https://new-forum.openvz.org/index.php?t=usrinfo&id=2677) on Wed, 28 May 2008 14:53:32 GMT [View Forum Message](https://new-forum.openvz.org/index.php?t=rview&th=6162&goto=30561#msg_30561) <> [Reply to Message](https://new-forum.openvz.org/index.php?t=post&reply_to=30561)

Hi Carl-Daniel,

> I think the kernel is too old to support your hardware well enough.

> Besides that, I'm not sure an opensuse 10.1 kernel can work on an

> opensuse 10.3 installation. The initrd creation scripts assume a lot

> about the kernel which is not true with older kernels.

It's not, that I didn't search for a more suitable kernel, but I didn't find one (or don't know enough about Linux to recognize one). Could you recommend me a package for openSuSe 10.3?

Kind regards

Stephan

--

Subject: openvz tcp&networking tunning Posted by [Zhaohui Wang](https://new-forum.openvz.org/index.php?t=usrinfo&id=2611) on Wed, 28 May 2008 21:48:35 GMT [View Forum Message](https://new-forum.openvz.org/index.php?t=rview&th=6162&goto=30569#msg_30569) <> [Reply to Message](https://new-forum.openvz.org/index.php?t=post&reply_to=30569)

Hi all

Can anyone tell me that how to use tcpsndbuf,tcprcvbuf,dgrmbuf to tune the container's networking?

What's the unit of such parameters,Bytes or Kbyte,if I changed them to bigger or smaller ones,what will happen?

Best Regards Zhaohui Wang

Subject: Re: openvz tcp&networking tunning Posted by [den](https://new-forum.openvz.org/index.php?t=usrinfo&id=130) on Thu, 29 May 2008 06:43:15 GMT [View Forum Message](https://new-forum.openvz.org/index.php?t=rview&th=6162&goto=30579#msg_30579) <> [Reply to Message](https://new-forum.openvz.org/index.php?t=post&reply_to=30579)

On Wed, 2008-05-28 at 17:48 -0400, Zhaohui Wang wrote:

>

> Hi all

 $\overline{\phantom{a}}$ 

> Can anyone tell me that how to use tcpsndbuf,tcprcvbuf,dgrmbuf to tune the container's networking?

>

> What's the unit of such parameters,Bytes or Kbyte,if I changed them to bigger or smaller ones,what will happen?

pls read this first: http://wiki.openvz.org/Tcprcvbuf#tcprcvbuf

If some questions will remain - welcome.

Regards, Den

> >

>

>

Subject: Re: openvz tcp&networking tunning Posted by [MailingListe](https://new-forum.openvz.org/index.php?t=usrinfo&id=2683) on Thu, 29 May 2008 10:21:30 GMT [View Forum Message](https://new-forum.openvz.org/index.php?t=rview&th=6162&goto=30585#msg_30585) <> [Reply to Message](https://new-forum.openvz.org/index.php?t=post&reply_to=30585)

Zitat von Zhaohui Wang <zwange@gmu.edu>:

> Hi all > Can anyone tell me that how to use tcpsndbuf,tcprcvbuf,dgrmbuf to > tune the container's networking?

- > What's the unit of such parameters,Bytes or Kbyte,if I changed them
- > to bigger or smaller ones,what will happen?

These are resource values. If you set them too small your applications inside the VE will not work if you set them too high your Hardware-Node may run out of steam.

The values cannot be used as performance tuning for your applications!!

Regards

Andreas

-- All your trash belong to us ;-) www.spamschlucker.org To: stephan@spamschlucker.org

Subject: RE: openvz tcp&networking tunning Posted by [Zhaohui Wang](https://new-forum.openvz.org/index.php?t=usrinfo&id=2611) on Thu, 29 May 2008 16:50:19 GMT [View Forum Message](https://new-forum.openvz.org/index.php?t=rview&th=6162&goto=30593#msg_30593) <> [Reply to Message](https://new-forum.openvz.org/index.php?t=post&reply_to=30593)

Thanks,Andreas.

Since I can not use this values to tune my application,is there any other mechanism to do this in openvz,more specificly, is there a way to do rate control/management for VEs?

Thanks a lot

Best Regards Zhaohui Wang

> -----Original Message-----

- > From: users-bounces@openvz.org [mailto:users-bounces@openvz.org] On
- > Behalf Of MailingListe
- > Sent: Thursday, May 29, 2008 6:22 AM
- > To: users@openvz.org
- > Subject: Re: [Users] openvz tcp&networking tunning
- >
- > Zitat von Zhaohui Wang <zwange@gmu.edu>:
- >
- $>$
- $>$
- > > Hi all
- $>$

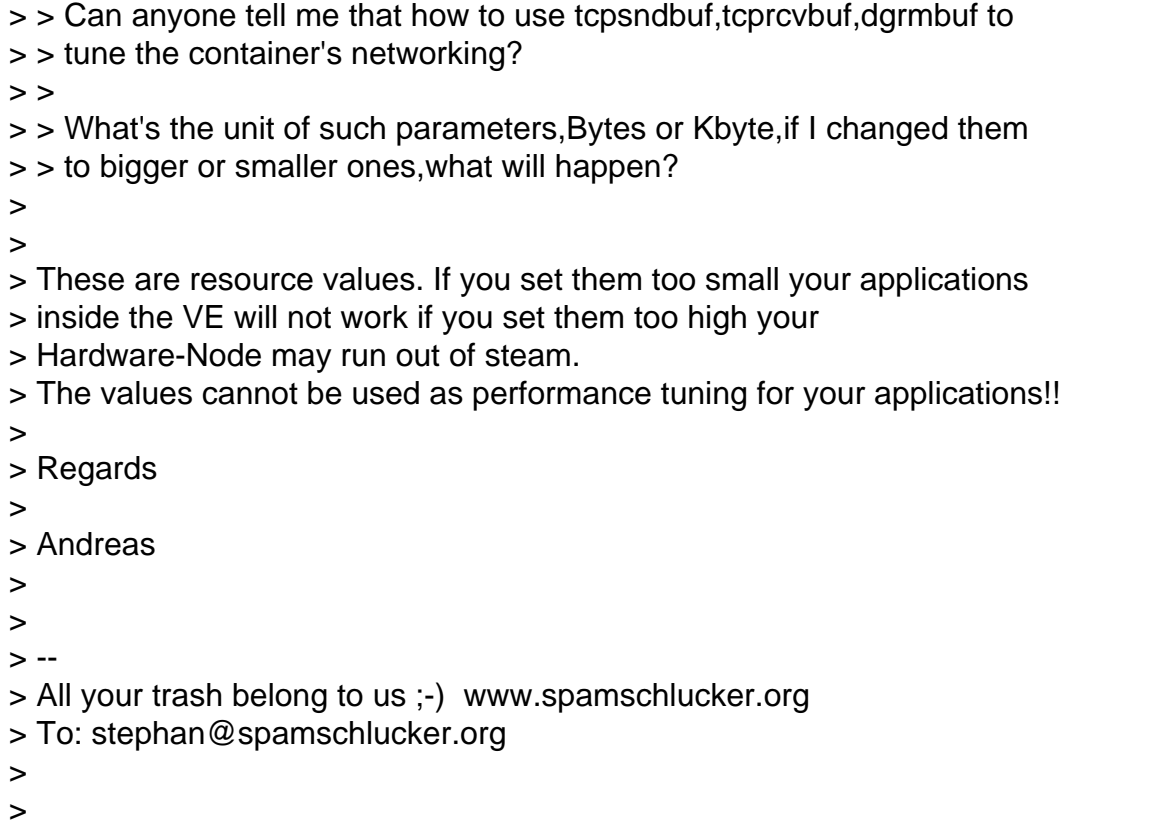

Subject: Re: openvz tcp&networking tunning Posted by [Josip Rodin](https://new-forum.openvz.org/index.php?t=usrinfo&id=2120) on Thu, 29 May 2008 17:09:51 GMT [View Forum Message](https://new-forum.openvz.org/index.php?t=rview&th=6162&goto=30594#msg_30594) <> [Reply to Message](https://new-forum.openvz.org/index.php?t=post&reply_to=30594)

On Thu, May 29, 2008 at 12:50:19PM -0400, Zhaohui Wang wrote:

> Since I can not use this values to tune my application,is there any other

> mechanism to do this in openvz,more specificly, is there a way to do rate

> control/management for VEs?

Netfilter and network queuing/scheduling in the kernel? IOW, iptables and tc?

--

2. That which causes joy or happiness.

Subject: RE: openvz tcp&networking tunning Posted by [MailingListe](https://new-forum.openvz.org/index.php?t=usrinfo&id=2683) on Fri, 30 May 2008 08:26:23 GMT [View Forum Message](https://new-forum.openvz.org/index.php?t=rview&th=6162&goto=30617#msg_30617) <> [Reply to Message](https://new-forum.openvz.org/index.php?t=post&reply_to=30617)

Zitat von Zhaohui Wang <zwange@gmu.edu>:

> Thanks,Andreas.

>

>

- > Since I can not use this values to tune my application,is there any
- > other mechanism to do this in openvz,more specificly, is there a way

> to do rate control/management for VEs?

http://wiki.openvz.org/Traffic\_shaping\_with\_tc

But i have never used it myself...

Regards

Andreas

--

All your trash belong to us ;-) www.spamschlucker.org To: stephan@spamschlucker.org

Subject: Re: problems installing openvz on opensuse 10.3 Posted by [khorenko](https://new-forum.openvz.org/index.php?t=usrinfo&id=182) on Mon, 02 Jun 2008 11:26:49 GMT [View Forum Message](https://new-forum.openvz.org/index.php?t=rview&th=6162&goto=30660#msg_30660) <> [Reply to Message](https://new-forum.openvz.org/index.php?t=post&reply_to=30660)

Hi Stephan (gildo.rex),

could you please tell me if you succeeded in booting OVZ kernel on your node (OpenSUSE 10.3)? If yes, can you please post a solution?

Thank you!

-- Konstantin

Subject: Re: Re: problems installing openvz on opensuse 10.3 Posted by [gildo.rex](https://new-forum.openvz.org/index.php?t=usrinfo&id=2677) on Mon, 02 Jun 2008 13:29:00 GMT [View Forum Message](https://new-forum.openvz.org/index.php?t=rview&th=6162&goto=30666#msg_30666) <> [Reply to Message](https://new-forum.openvz.org/index.php?t=post&reply_to=30666)

Hi Konstantin,

due to lack of time I couldn't progress.

Moreover I'm still lacking of a good approach how ot solve my problem. I tried Abhinav's suggestion, but without success.

Kind Regards

## **Stephan**

>

- > Hi Stephan (gildo.rex),
- >
- > could you please tell me if you succeeded in booting OVZ kernel on your
- > node (OpenSUSE 10.3)?
- > If yes, can you please post a solution?
- >
- > Thank you!
- $> -$
- > Konstantin
- --

Der kann`s mit allen: http://www.gmx.net/de/go/multimessenger

Subject: Re: Re: problems installing openvz on opensuse 10.3 Posted by [khorenko](https://new-forum.openvz.org/index.php?t=usrinfo&id=182) on Mon, 02 Jun 2008 13:58:50 GMT [View Forum Message](https://new-forum.openvz.org/index.php?t=rview&th=6162&goto=30670#msg_30670) <> [Reply to Message](https://new-forum.openvz.org/index.php?t=post&reply_to=30670)

Stephan,

> I tried Abhinav's suggestion, but without success.

Had you also corrected /etc/fstab?

This issue is interesting for me and i want to understand what causes boot failures. If you have the possibility to continue the problem investigation - i'd like to help. If you still have no free time, may be you can provide me access to that node via private message?

Thank you.

Best regards, Konstantin

Subject: Re: Re: problems installing openvz on opensuse 10.3 Posted by [khorenko](https://new-forum.openvz.org/index.php?t=usrinfo&id=182) on Wed, 13 Aug 2008 10:02:42 GMT [View Forum Message](https://new-forum.openvz.org/index.php?t=rview&th=6162&goto=32521#msg_32521) <> [Reply to Message](https://new-forum.openvz.org/index.php?t=post&reply_to=32521)

Hi all,

we've investigated the issue and found the problem.

To fix it one needs to recompile the kernel with the following patch:

 http://git.kernel.org/?p=linux/kernel/git/torvalds/linux-2.6 .git;a=commit;h=d7b8bcb0a0819315a51cae620ff7ae0c1704c069

During the start up initrd/boot/04-udev.sh script starts udev and then calls udevtrigger utility to force udev to create appropriate files in /dev directory which should based on that are placed in /sys.

Unfortunately, udev rules were created with an assumption of the existence modalias for scsi devices. This patch will be included into one of the future kernels.

Hope this helps.

--

Konstantin

Page 17 of 17 ---- Generated from [OpenVZ Forum](https://new-forum.openvz.org/index.php)